## **Hinweise zur Gestaltung einer Druckvorlage:**

- Es sollte die **Schrifttype** Times New Roman verwendet werden. Der **Schriftgrad** soll auf 14 pt für Text und Kopfzeile sowie auf 12 pt für Fußnoten, Zitate (vom Text abgesetzte) und Literaturangaben eingestellt werden.
- Der **Durchschuß (= Zeilenabstand)** soll im Haupttext "genau" 16 pt betragen und in Fußnoten sowie (vom Text abgesetzten) Zitaten "genau" 14 pt, d.h. er soll immer um 2 pt größer als der jeweilige Text sein. Wo Überschriften größere Schriftgrade als der Text haben, muss auch dort der Zeilenabstand immer um 2 pt größer als deren Schrift sein.
- Das optimale Maß für die spätere Verkleinerung auf das Format A5 von Breite mal Länge des Textblocks (der so genannte **Satzspiegel**) beträgt 16 x 24,1 cm. Misst man die Seitenzahl bzw. die Kopfzeile (den so genannten Kolumnentitel, der die Seitenzahl enthalten muss) mit, beträgt das Maß 16 x 25,1 cm. Über "Datei – Seite einrichten" können Sie die Ränder rechts und links mit je 2,5 cm definieren, die oben und unten mit je 2,8 cm. Den Abstand von Kopfzeile bzw. Fußzeile zum Seitenrand stellen Sie dann auf je 1,8 cm ein. Durch die Option in "Seite einrichten" "Anwenden auf – Gesamtes Dokument" erreichen Sie, dass die Satzspiegelmaße im Verlauf dieser Datei nicht schwanken. Bitte achten Sie darauf, dass diese Abstände auch für alle einzeln abgespeicherten Dateien, wie bspw. Vorwort, Inhalts-, Literaturverzeichnis o. ä., eingestellt sind. Der Verlag wird das Manuskript im Druck auf ca. 71% seiner Originalgröße verkleinern.
- Die Seitenzahlen sollen auf ungeraden/geraden Seiten wechselnd rechts/links in der Kopfzeile stehen ("außen"), in 14 pt und nicht kursiv. Die Texteinträge in der Kopfzeile sollen in 14 pt kursiv und zentriert stehen (vgl. die Kopfzeile in diesem Dokument). Auf linken/geraden Seiten soll der Name des Beiträgers stehen, auf rechten/ungeraden Seiten der Titel des Beitrags (ggf. in gekürzter Form, der Eintrag darf nicht zweizeilig sein).
- **Inhaltsverzeichnis** (ein Muster ist angehängt): Die Seitenangaben sollen immer in 14 pt mager gesetzt werden, auch dort wo die dazugehörige Überschrift fett und/oder größer ist. Auf Kursivschrift, Kapitälchen u.ä. sollte im Inhaltsverzeichnis verzichtet werden. Damit die Breite genau mit der des Textes übereinstimmt, müssen die Seitenangaben mit *rechts*bündigem Tabstopp gesetzt werden (Position: 16,0 cm).
- **Überschriften:** Am Beginn der Beiträge steht üblicherweise der Titel des Beitrages fett und in 16 pt, darunter eine Leerzeile, dann der Name des Beiträgers in 14 pt mager und kursiv (oder in umgekehrter Reihenfolge), dann zwei Leerzeilen, dann folgt der Textbeginn. In Zwischenüberschriften kann mit 14 pt-Schrift und Fettdruck, für eine eventuelle weitere Überschriftenebene mit 14 pt kursiv gearbeitet werden. Unterstreichungen sollten in Überschriften sowie auch im Text vermieden werden.
- Vor neuen **Absätze**n im Text soll *entweder* eine Leerzeile stehen, *oder* es wird mit einem Erstzeileneinzug (z.B. 1 cm) für neue Absätze gearbeitet. Der jeweils erste Absatz nach einer Überschrift oder einem Zitat soll aber keinen Erstzeileneinzug haben.
- **Zitate** sollen (sofern sie nicht in den Haupttext integriert sind, sondern als eigener Absatz stehen) eine 12 pt Schrift haben und einen Zeilenabstand von 14 pt. Sie sollen entweder rechts *und* links oder gar nicht eingezogen werden. Vor und nach einem solchen Zitat soll jeweils eine Leerzeile stehen.
- In den **Fußnoten** sollte mit hängendem Einzug (z.B. 0,75 cm) gearbeitet werden. Dabei sollen die Fußnotenziffern im Text hochgestellt sein, im Fußnotenbereich aber nicht (vgl. Anleitung auf Seite 8 und angehängter Mustertext; wenn Sie weitere Erläuterungen brauchen, sprechen Sie uns gern an).
- Der gesamte Text einschließlich Fußnoten und Literaturverzeichnis soll im **Blocksatz** stehen (Ausnahme: mehrzeilige Überschriften). Um Blocksatzlücken zu vermeiden, sollte in jedem Fall das Silbentrennprogramm zur Anwendung kommen, vorzugsweise nicht das vollautomatische, sondern die Variante mit manueller Bestätigung. Es kann außerdem nötig sein, mit sog. *weichen Trennungen* (Strg-Taste + Trennstrich) nachzubessern.

Ein Sonderfall sind Autorennamen oder Begriffe, an oder in denen Schräg- oder Bindestriche stehen: Hier reagiert das Trennprogramm nicht, und es muss von Hand getrennt oder nach einem geeigneten Schrägstrich ein Leerzeichen eingefügt werden. Ein weiterer Sonderfall sind Internetadressen, die zu sehr großen Blocksatzlücken führen können: Hier sollte ggf. an zulässiger Stelle (d.h. nach Schrägstrich oder Punkt) mit Shift + Enter ein weicher Zeilenumbruch herbeigeführt werden.

#### • **Seitenumbrüche**:

- Alle Seiten müssen auf Höhe der ersten Textzeile beginnen, auch wenn oben eine Hauptüberschrift steht, ein neuer Absatz beginnt oder eine Abbildung plaziert ist (es darf nie eine Leerzeile oder ein sog. *Abstand vor* von z.B. 6 pt oder 12 pt am Seitenbeginn stehen).
- *-* Sog. *Hurenkinder* (Ende eines Absatzes mit nur einer oder gar einer halben Textzeile am Beginn einer neuen Seite) und *Schusterjungen* (Beginn eines Absatzes mit nur einer Zeile am Seitenende) sollen vermieden werden, d.h. die *Absatzkontrolle* muß aktiviert sein (Menü Format – Absatz – Zeilen-/ Seitenumbruch).
- Lücken zwischen Haupttext und Fußnoten (bzw. unten auf der Seite, wenn sich keine Fußnote darauf befindet) sind ebenfalls zu vermeiden. Deshalb sollen lange Fußnoten ggf. umbrochen werden und auf der Folgeseite fortlaufen; Unterkapitel sowie Literaturangaben sollen grundsätzlich auf laufender Seite beginnen, sofern noch Platz für die Überschrift mit mindestens zwei folgenden Zeilen Text bleibt; Abb./Tab. sollen nicht durch einen Doppelpunkt o.ä. angekündigt und damit unabänderlich auf eine bestimmte

Position festgelegt werden, sondern ggf. an etwas späterer Stelle eingefügt werden ("siehe Abbildung Nr. ..." statt Ankündigung durch Doppelpunkt).

- Zur **Seitenzählung**:
	- Auf allen Seiten muss eine Kopfzeile stehen, ausgenommen Leerseiten, eventuelle Deckblätter und die jeweils erste Seite eines neuen Beitrags (Befehl "erste Seite anders" im Menü Datei – Seite einrichten – Layout).
	- Ihre Zählung darf erst mit Seite 5 beginnen, da die ersten vier Seiten für die Titelei des Verlages reserviert sind. Alle Seiten müssen in der Zählung berücksichtigt sein, auch eventuelle Abbildungsseiten.
	- Folgende Manuskriptteile müssen immer auf ungerader (= im Buch rechter) Seite stehen bzw. beginnen (ggf. bleibt die vorhergehende gerade Seite einfach leer): ggf. Motto, Vorwort, Inhaltsverzeichnis, jeder! Beitrag, ggf. Bibliographie, ggf. Anhang, ggf. Beiträgerverzeichnis. Gibt es Deckblätter vor einzelnen Manuskriptteilen, so müssen sowohl das Deckblatt als auch die erste Seite des folgenden Manuskriptteils auf ungeraden Seiten stehen.
- Falls es **Abbildungen** gibt, sollte mit uns Rücksprache gehalten werden.
- Als **Druckvorlage** benötigen wir das Manuskript im PDF- und RTF-Format auf Datenträger (CD-Rom) sowie einen Kontrollausdruck auf Papier.

**Erstellung einer druckfertigen PDF-Datei:** Zunächst bitte in Word "Extras – Optionen – Speichern" ein Häkchen bei "TrueType Schriftarten einbetten" setzen. Selektieren Sie dann "Datei – Drucken" und wählen Sie dann aus den angebotenen Druckern das PDF-Programm. Klicken Sie auf "Eigenschaften" und dann auf das Feld "Erweitert" (befindet sich direkt über "Ok" und "Abbrechen"). Stellen Sie nun bitte folgende Optionen ein: unter "Grafik" "Druckqualität – 600 dpi" (mindestens) und "True-Type Schriftart – Als Softfont in den Drucker laden"; unter "Dokumentenoptionen – PostScript-Optionen" "TrueType Downloadoption – TrueType"; unter "Dokumentenoptionen – Druckermerkmale", PDF Settings – Prepress", PDF Compatibility  $-1.4$ " sowie ...PDF Embed All Fonts  $-$  True.

# **Inhaltsverzeichnis**

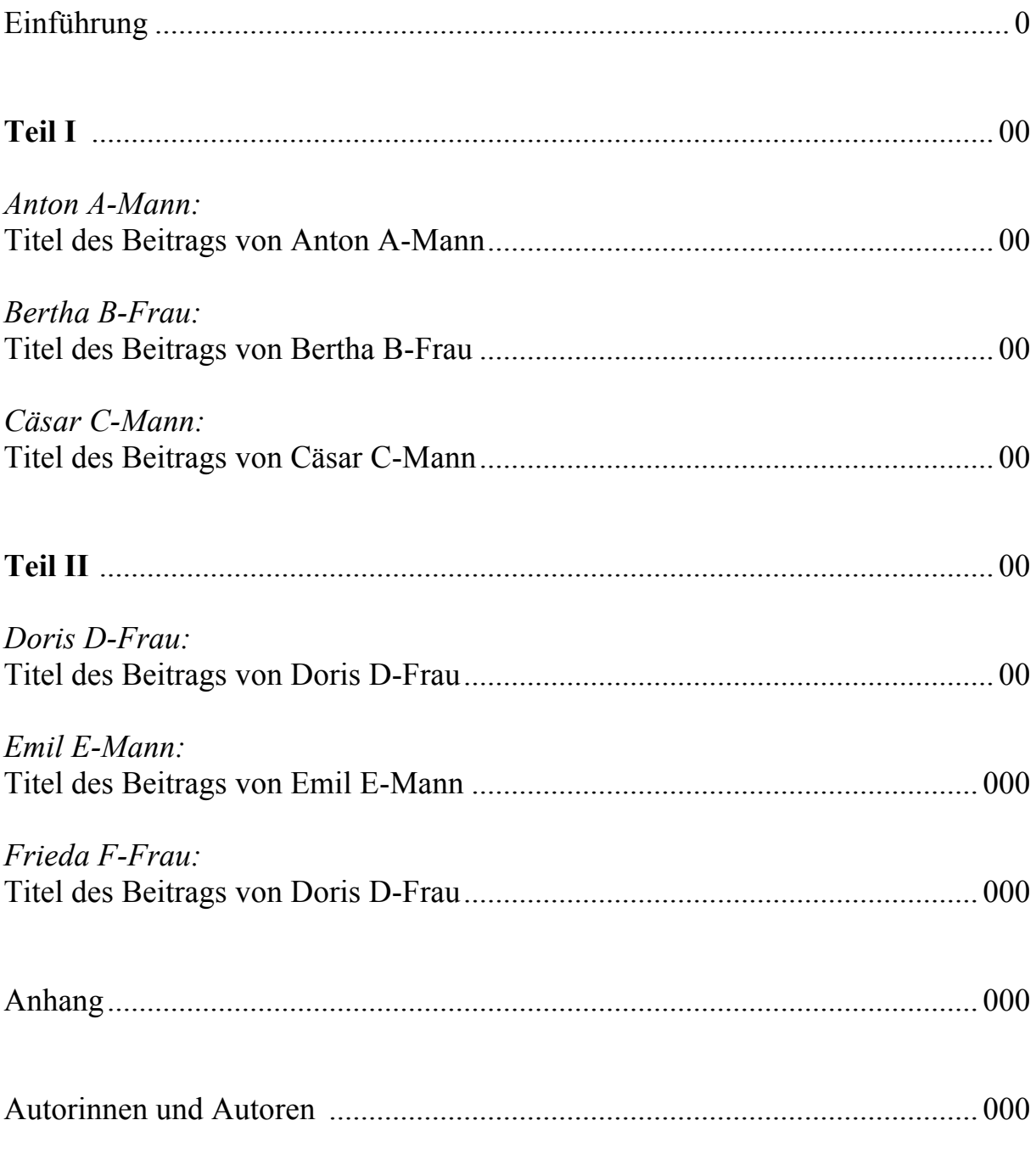

Anmerkung: Sie müssen nicht dieser Systematik bei der Kapitelnummerierung folgen, dieser Text ist nur ein mögliches Beispiel.

## **Überschrift des Aufsatzes (16 pt-Schrift / 18 pt Zeilenabstand)**

*Vorname Nachname (14 pt-Schrift kursiv / 16 pt Zeilenabstand)*

Haupttext (14 pt-Schrift / 16 pt Zeilenabstand) abcde Haupttext fgh Haupttext ij Haupttext klmnopq Haupttext<sup>1</sup> rstu Haupttext vw Haupttext xyz Haupttext abcde Haupttext fgh Haupttext ij Haupttext klmnopq Haupttext rstu Haupttext vw Haupttext xyz Haupttext abcde Haupttext fgh Haupttext ij Haupttext klmnopq Haupttext rstu Haupttext vw Haupttext xyz Haupttext abcde Haupttext fgh Haupttext ij Haupttext klmnopq Haupttext rstu Haupttext vw Haupttext xyz Haupttext abcde Haupttext fgh Haupttext ij Haupttext klmnopq Haupttext rstu Haupttext vw Haupttext xvz Haupttext abcde Haupttext fgh Haupttext ij Haupttext klmnopq Haupttext rstu Haupttext vw Haupttext xyz Haupttext abcde Haupttext fgh Haupttext ij Haupttext klmnopq Haupttext rstu.

Haupttext rstu Haupttext vw Haupttext xyz Haupttext abcde Haupttext fgh Haupttext ij Haupttext klmnopq Haupttext rstu Haupttext vw Haupttext xyz Haupttext abcde Haupttext fgh Haupttext ij Haupttext klmnopq Haupttext rstu Haupttext vw Haupttext xyz Haupttext abcde Haupttext fgh Haupttext ij Haupttext klmnopq Haupttext rstu

### **Zwischenüberschrift 1 (14 pt fett / nicht kursiv, Zeilenabstand 16 pt)**

Haupttext vw Haupttext xyz Haupttext abcde Haupttext fgh Haupttext ij Haupttext klmnopq Haupttext rstu Haupttext vw Haupttext xyz Haupttext abcde Haupttext fgh Haupttext ij Haupttext<sup>2</sup> klmnopq Haupttext rstu Haupttext vw Haupttext xyz Haupttext abcde Haupttext fgh Haupttext ij Haupttext klmnopq Haupttext rstu Haupttext vw Haupttext xyz Haupttext abcde Haupttext

Haupttext vw Haupttext xyz Haupttext abcde Haupttext fgh Haupttext ij Haupttext klmnopq Haupttext rstu Haupttext vw Haupttext xyz Haupttext abcde Haupttext fgh Haupttext ij Haupttext<sup>3</sup> klmnopg Haupttext rstu Haupttext vw

l

<sup>1</sup> Fußnotentext (12 pt-Schrift / 14 pt Zeilenabstand) abcde Fußnotentext fghijklmn Fußnotentext opq Fußnotentext rstuv Fußnotentext wxyz Fußnotentext abcde Fußnotentext fghijklmn Fußnotentext opq Fußnotentext rstuv Fußnotentext wxyz Fußnotentext abcde Fußnotentext fghijklmn Fußnotentext opq Fußnotentext rstuv Fußnotentext wxyz.

<sup>2</sup> Fußnotentext abcde Fußnotentext fghijklmn Fußnotentext opq Fußnotentext rstuv Fußnotentext wxyz Fußnotentext abcde Fußnotentext fghijklmn Fußnotentext opq Fußnotentext rstuv Fußnotentext wxyz Fußnotentext

<sup>3</sup> Fußnotentext abcde Fußnotentext fghijklmn Fußnotentext opq Fußnotentext rstuv Fußnotentext wxyz Fußnotentext abcde Fußnotentext fghijklmn Fußnotentext opq Fußnotentext rstuv Fußnotentext wxyz Fußnotentext

Haupttext xyz Haupttext abcde Haupttext fgh Haupttext ij Haupttext klmnopq Haupttext rstu Haupttext vw Haupttext xyz Haupttext abcde Haupttext Haupttext vw Haupttext xyz Haupttext abcde Haupttext fgh Haupttext ij Haupttext

Zitat (12 pt-Schrift / 14 pt Zeilenabstand) Zitat Zitat

vw Haupttext xyz Haupttext abcde Haupttext fgh Haupttext ij Haupttext<sup>4</sup> klmnopq Haupttext rstu Haupttext vw Haupttext xyz Haupttext abcde Haupttext fgh Haupttext ij Haupttext klmnopq Haupttext rstu Haupttext vw Haupttext xyz Haupttext abcde Haupttext

*Zwischenüberschrift 2 (14 pt kursiv / nicht fett, Zeilenabstand 16 pt)* fgh Haupttext ij Haupttext klmnopq Haupttext rstu Haupttext vw Haupttext xyz Haupttext abcde Haupttext fgh Haupttext ij Haupttext klmnopq Haupttext rstu Haupttext vw Haupttext xyz Haupttext abcde Haupttext fgh Haupttext ij Haupt-

text klmnopq Haupttext rstu Haupttext vw Haupttext xyz

#### **Literatur:**

l

- Nachname, Vorname, Erscheinungsjahr (12 pt-Schrift / 14 pt Zeilenabstand): Buchtitel Buchtitel Buchtitel Buchtitel Buchtitel Buchtitel Buchtitel. Untertitel Untertitel Untertitel Untertitel. Auflage, Erscheinungsort.
- Nachname, Vorname, Erscheinungsjahr: Buchtitel Buchtitel Buchtitel Buchtitel Buchtitel Buchtitel Buchtitel. Untertitel Untertitel Untertitel Untertitel. Auflage, Erscheinungsort.
- Nachname, Vorname, Erscheinungsjahr: Buchtitel Buchtitel Buchtitel Buchtitel Buchtitel Buchtitel Buchtitel. Untertitel Untertitel Untertitel Untertitel. Auflage, Erscheinungsort.
- Nachname, Vorname, Erscheinungsjahr: Buchtitel Buchtitel Buchtitel Buchtitel Buchtitel Buchtitel Buchtitel. Untertitel Untertitel Untertitel Untertitel. Auflage, Erscheinungsort.

Anmerkung: Sie müssen nicht dieser Zitierweise folgen, dieser Text ist nur ein Beispiel.

<sup>4</sup> Fußnotentext abcde Fußnotentext fghijklmn Fußnotentext opq Fußnotentext rstuv Fußnotentext wxyz Fußnotentext abcde Fußnotentext fghijklmn Fußnotentext opq Fußnotentext rstuv Fußnotentext wxyz Fußnotentext

# **Formatierung der Fußnoten und Fußnotenziffern**

#### **Wie erreicht man bei der Textformatierung unter** *WinWord***, daß die Fußnotenziffern im Fußnotenbereich<sup>5</sup> nicht hochgestellt sind<sup>6</sup> , ohne daß die Ziffern im Bereich des Haupttextes automatisch mit umgestellt werden7?**

- In der Seitenlayoutansicht alle Fußnoten einer Datei markieren (Menü *Bearbeiten – Alles markieren*).
- Im Menü *Format Zeichen* das Feld "hochgestellt" deaktivieren.

Alle Fußnotenzeichen stellen sich automatisch auf Normalhöhe und auf die Schriftgröße des Fußnotentextes um; der Haupttext bleibt hiervon unbeeinflußt.

### **Wie werden ein hängender Einzug und das notwendige Setzen eines Tabstopps nach jeder Fußnotenziffer per Sammelbefehl herbeigeführt?**

Erster Schritt - Einrichten des hängenden Einzugs:

- Sämtliche Fußnoten des Manuskriptes bzw. der Datei markieren.
- Im Menü *Format – Tabstopp* auf *Alle löschen* klicken.
- Einen Tabstopp mit der Position 1,0 cm definieren und das Menü verlassen. Alle Fußnoten markiert lassen.
- Tastenkombination > Strg < und > T < (= Kurzbefehl für den hängenden Einzug) drücken.

Zweiter Schritt – Textbeginn der ersten Zeile jeder Fußnote bündig zum Text der Folgezeilen derselben Fußnote setzen (u.U. muß in einzelnen Fußnoten manuell nachgebessert werden):

- In die Normalansicht (Menü *Ansicht – Normal*) gehen und anschließend in *Ansicht – Fußnoten* wechseln.
- Cursor in den Fußnotenbereich setzen und in das Menü *Bearbeiten - Ersetzen* gehen. Im Feld *Suchen nach* die Zeichenfolge ^f^w eingeben (das Zeichen ^ findet sich links oben auf der Tastatur).
- Im Feld *Ersetzen durch* ^&^t eintragen . Dann auf *Alle ersetzen* klicken.

Anmerkung: Je nach Umfang der Datei und Rechenleistung Ihres PC kann es bei einzelnen der o.g. Schritte einige Sekunden oder sogar bis zu einer Minute dauern, bis sie umgesetzt sind. Dies sollte abgewartet werden, bevor der nächste Schritt eingeleitet wird.

<sup>5</sup> Diese Fußnotenziffer ist ein Beispiel für die Standardeinstellung des Programms.

<sup>6</sup> Diese Fußnotenziffer ist ein Beispiel für das gewünschte Layout.

<sup>7</sup> Diese Fußnotenziffer ist zwar im Fußnotenbereich, nicht aber im Bereich des Haupttextes korrekt formatiert.